# **SMS Engine Basic Edition**

version 5.3

# Manual for System Integrator and Software Developer

# **Table of Contents**

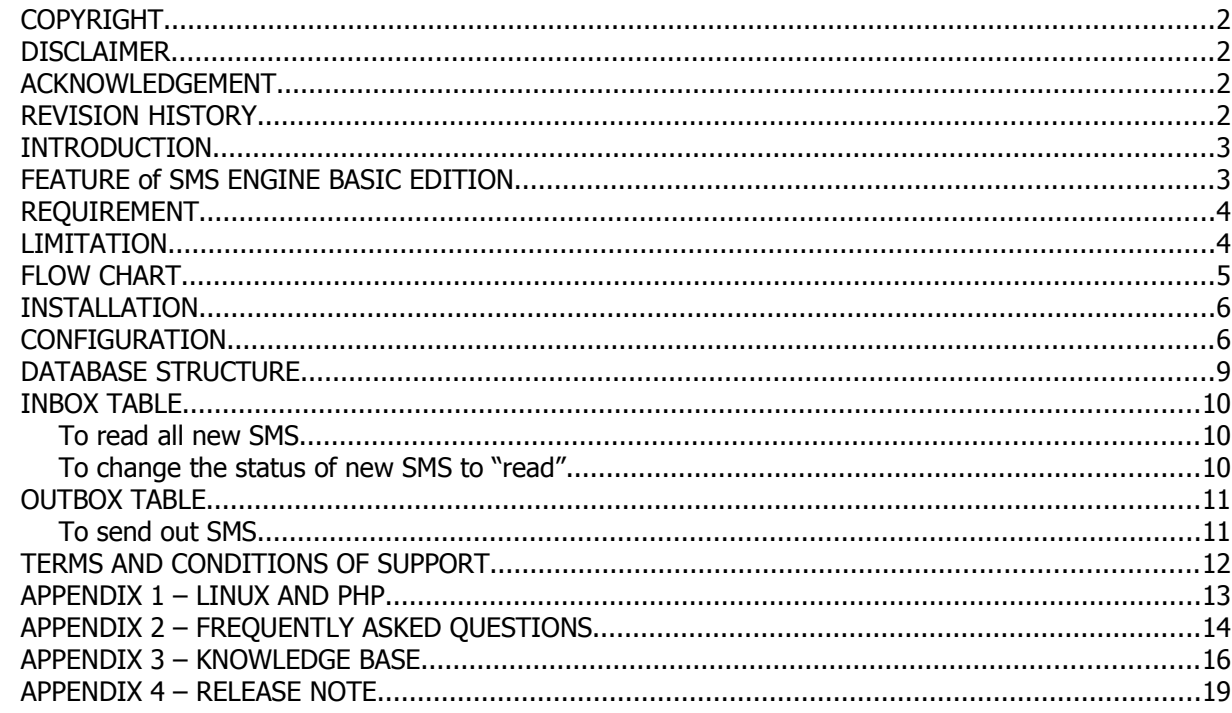

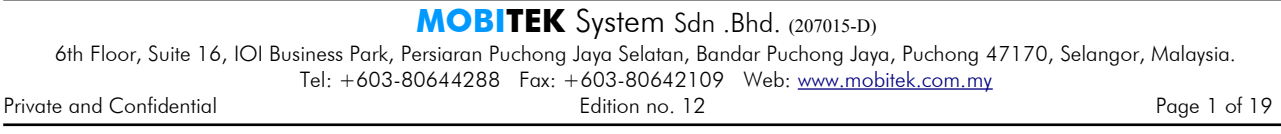

#### **COPYRIGHT**

Copyright © MOBITEK System Sdn. Bhd. 2008. All rights reserved. No part of this document may be reproduced, distributed, stored in a retrieval system or translated into any language, in any form or by any means, electronic, mechanical, magnetic, optical, photocopying, manual or otherwise, without the prior written permission of MOBITEK System Sdn. Bhd.

#### **DISCLAIMER**

MOBITEK makes no representations or warranties with respect to the contents hereof and specifically disclaims any implied warranties of merchantability or fitness for any particular purpose. Further, MOBITEK reserves the right to revise this publication and to make changes from time to time in the contents hereof without obligation to notify any person of such revision or changes. Trademarks and Registered Trademarks Products and product names mentioned in this document may be trademarks or registered trademarks of their respective owners.

#### **ACKNOWLEDGEMENT**

We like to extend our appreciation to Mr. Lai Yong Sing (a student of UNIVERSITY PUTRA MALAYSIA) who has contributed to the development of the SMS Engine Basic Edition (version 5).

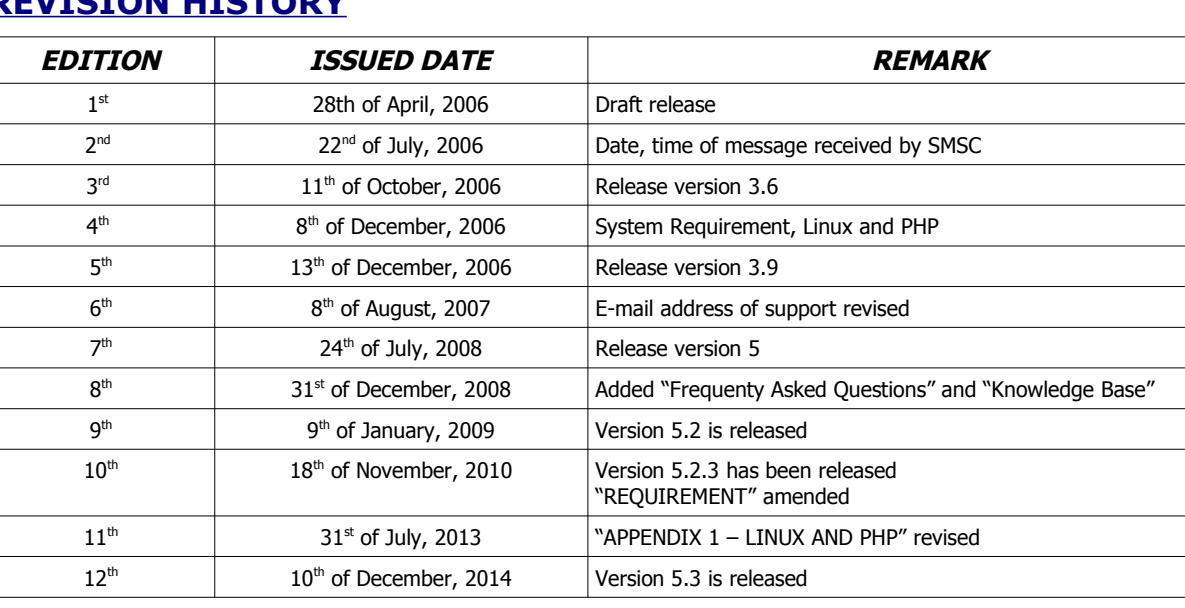

#### **REVISION HISTORY**

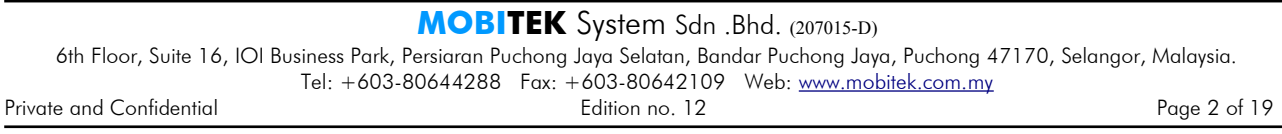

#### **INTRODUCTION**

MOBITEK SMS Engine is part of the SMS Gateway Development Kit (SMS GDK). SMS GDK is completely free of any registration, licensing or deployment fees. It may be deployed freely for use with any software built by software developer or integrated by system integrator, whether the software is commercial or not. It is given for free when GSM modem is purchased. Therefore, MOBITEK System Sdn. Bhd. does not provide any support nor training to system integrator or software developer (SI/SD) on the use of MOBITEK SMS Engine.

**SMS Engine** is a Windows application that sends and receives SMS. System integrator and software developer (SI/SD) do not need to write any code to build a SMS Gateway. The *SMS Engine* uses MS Access database – "SMSEngine5.mdb" to store incoming SMS, and to check if there is any pending SMS to be send out. SI/SD only needs to insert record into database to send out SMS, and retrieve record from database to read SMS. The *SMS Engine* has taken care all SMS transactions.

#### **FEATURE of SMS ENGINE BASIC EDITION**

- **Rapid Development:** no need to waste time in developing a programme to handle incoming and outgoing SMS. Install the SMS Engine, establish connection with the database – *"SMSEngine5.mdb"* in order to send and receive SMS.
- 2. **SIM Unlock:** enter the PIN, and the SMS Engine will unlock the SIM card.
- 3. **Polling:** set the frequency of database polling this will control the speed of the sending and receiving SMS.
- 4. **Delivery Status Report**: a report will accompany with each outgoing SMS to report whether the SMS is delivered or not.
- 5. **Routing**: able to configure multiple mobile number prefixes (by comma separated). For example, if the GSM modem uses *Maxis* SIM card, in order to enjoy low SMS rate, outgoing SMS can be routed to these mobile numbers with prefixes "**+6012,012,+6017,017,+60142,0142**"
- 6. **Direction**: to speed-up the broadcast, SMS Engine can be configured to send SMS only.
- 7. **Re-branding**: SI/SD can change the name of the SMS Engine.
- 8. **Query Balance**: if prepaid is used, the credit balance can be queried.
- 9. **Reload**: if prepaid is used, a top-up can be performed.

#### **REQUIREMENT**

- 1. SI/SD must posses knowledge of:
	- a) Database programming (ODBC, OLEDB, ADO, ADO.net);
	- b) SQL statement;
- 2. GSM modem **Type SGDK** supplied by MOBITEK Sysyem
- 3. SIM card
- 4. PC running on any one of these operating systems:
	- a) *Windows 2000* Service Pack 4
	- b) *Windows XP Home / Pro* Service Pack 2 or later
	- c) *Windows 2003* Server Service Pack 1 or later
	- *d) Windows Vista 32 bit*
	- *e) Windows 2008 Server 32 bit*

**NOTE: MS Access is NOT compulsory in order to run SMS Engine Basic Edition**

#### **LIMITATION**

- 1. SMS cannot be longer than 160 characters length.
- 2. SMS must be in text format, cannot be in Chinese, Arabic, etc.

#### **FLOW CHART**

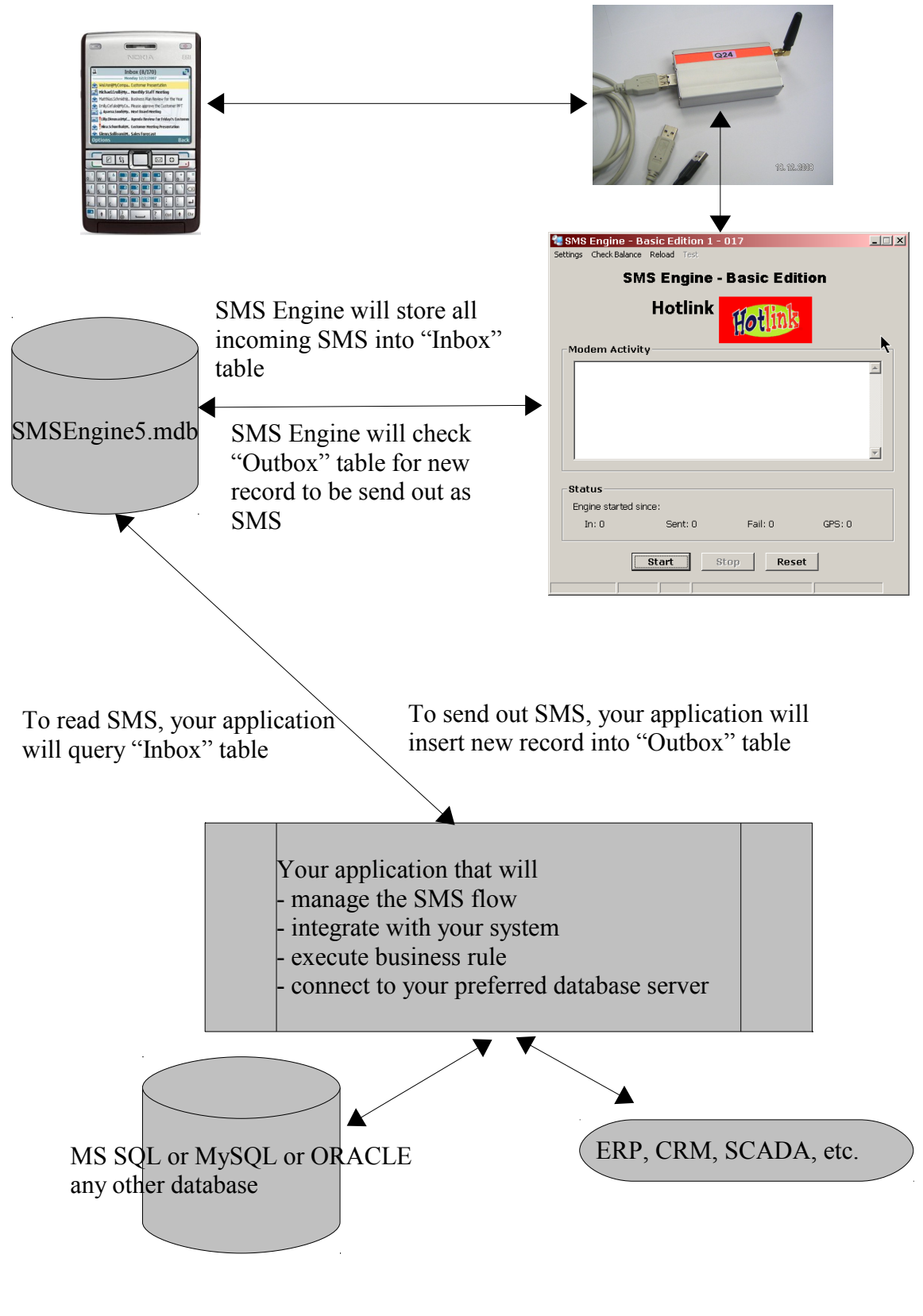

#### **INSTALLATION**

- 1. Read the installation guide in the CD to install and configure the GSM Modem.
- 2. Run "Setup.exe" (from CD) to install the SMS Engine.

**WARNING: There is no download link on our web site, please make a duplicate copy of the CD.**

#### **CONFIGURATION**

1. Click on *Setting* then choose *SMS Modem Setting*.

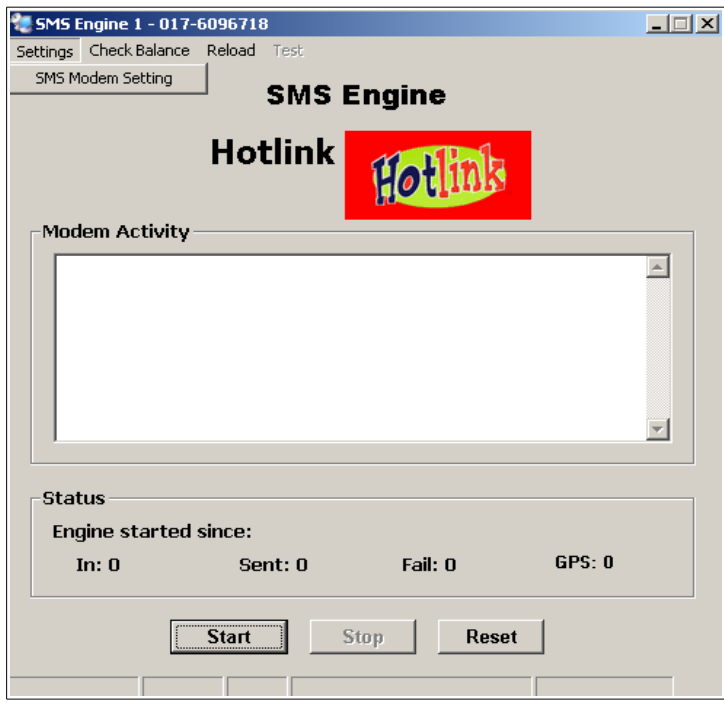

#### 2. Configure the modem.

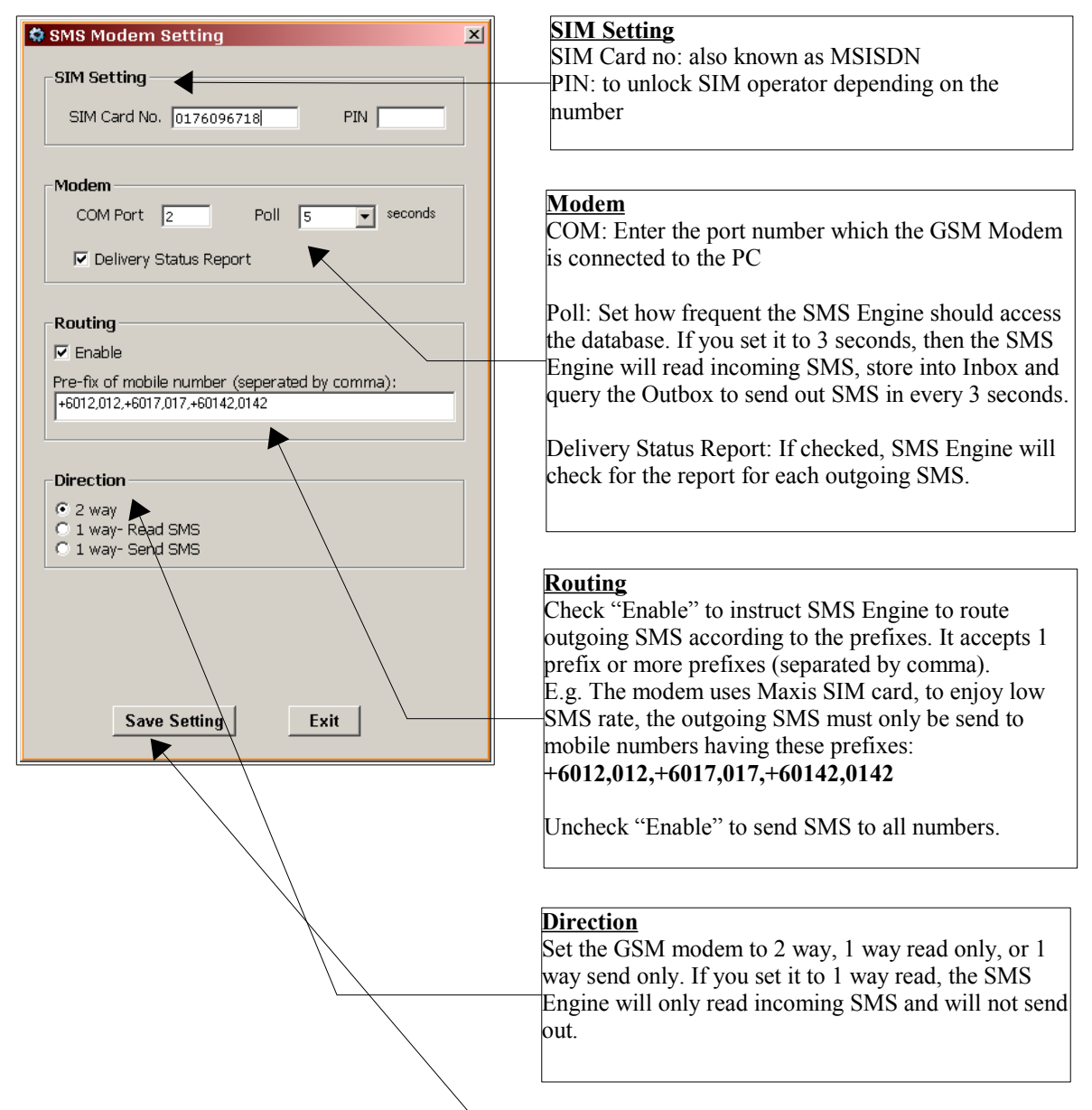

3. When configuration is finished, click "Save Setting" button.

**MOBITEK** System Sdn .Bhd. (207015-D) 6th Floor, Suite 16, IOI Business Park, Persiaran Puchong Jaya Selatan, Bandar Puchong Jaya, Puchong 47170, Selangor, Malaysia. Tel: +603-80644288 Fax: +603-80642109 Web: [www.mobitek.com.my](http://www.mobitek.com.my/) Private and Confidential **Edition no. 12** Page 7 of 19 Page 7 of 19 4. To start the SMS Engine, click "Start" button.

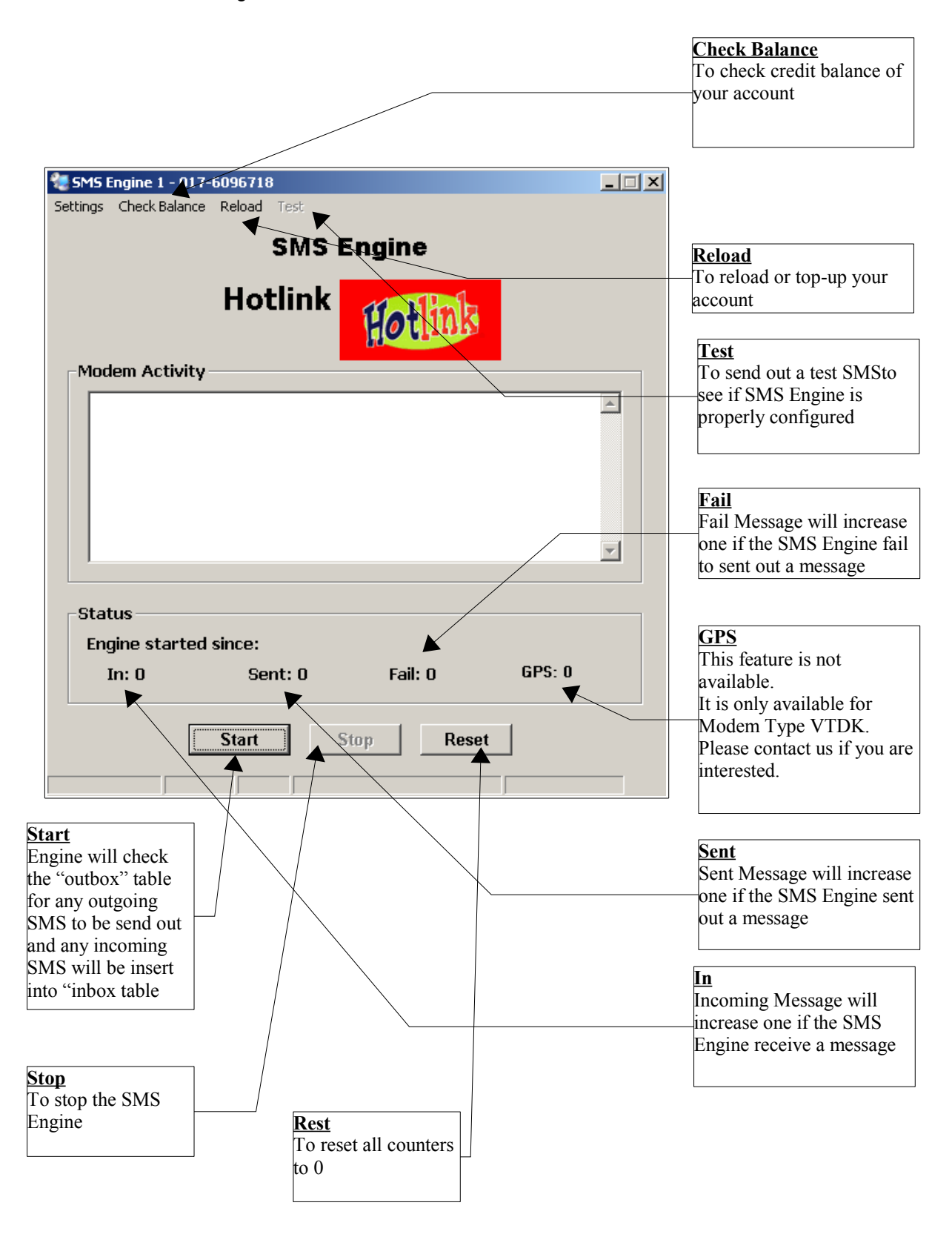

#### **DATABASE STRUCTURE**

- 1. Database name: SMSEngine5.mdb **NOTE: You do not need to install MS Access**
- 2. Only 2 tables can be used for integration:
	- a) Inbox SMS Engine stores incoming SMS
	- b) Outbox SMS Engine will retrieve records and send out SMS
		- **WARNING: DO NOT touch other tables. If you do so, then SMS Engine will fail to run properly**
- 3. Only 2 tables can be used for integration, Inbox and Outbox.

#### **INBOX TABLE**

To read incoming SMS, SI/SD's application connects to the database, query the Inbox table where status of the message is "New". After the query, SI/SD's application change the status from "New" to "Read" or "Old".

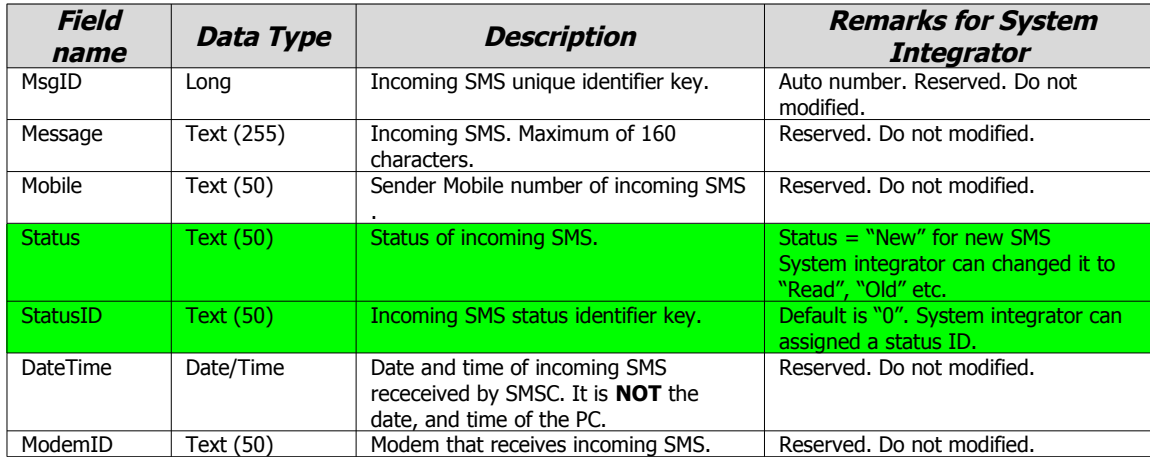

**WARNING: All fields are reserved. System integrator cannot rename nor delete the fields or else the SMS Engine will malfunction.**

Green coloured field: System integrator can change the field value (but not the the field name)

#### **To read all new SMS**

**Select \* from Inbox where Status = 'New'**

#### **To change the status of new SMS to "read"**

**Update Inbox Set Status = 'Read' Where Status = 'New'**

or

**Update Inbox Set Status = 'Read' Where MsgID = '***ID of the message that SI/SD is processing***'**

Alternatively, SI/SD can update the field "StatusID" after processing the message

**Update Inbox Set StatusID = 'Processed' Where MsgID = '***ID of the message that SI/SD is processing***'**

#### **OUTBOX TABLE**

To send out SMS, SI/SD's application inserts a new record into "Outbox" table.

#### **To send out SMS**

#### **Insert into Outbox (Message, Mobile, DateTimeQueue, Status) values ('Hello!', '0163311600', mm/dd/yyyy hh:mm am, 'P')**

**NOTE: The SMS Engine will send out SMS if the date and time of the message is current (or earlier than current time) and the status is 'P'.**

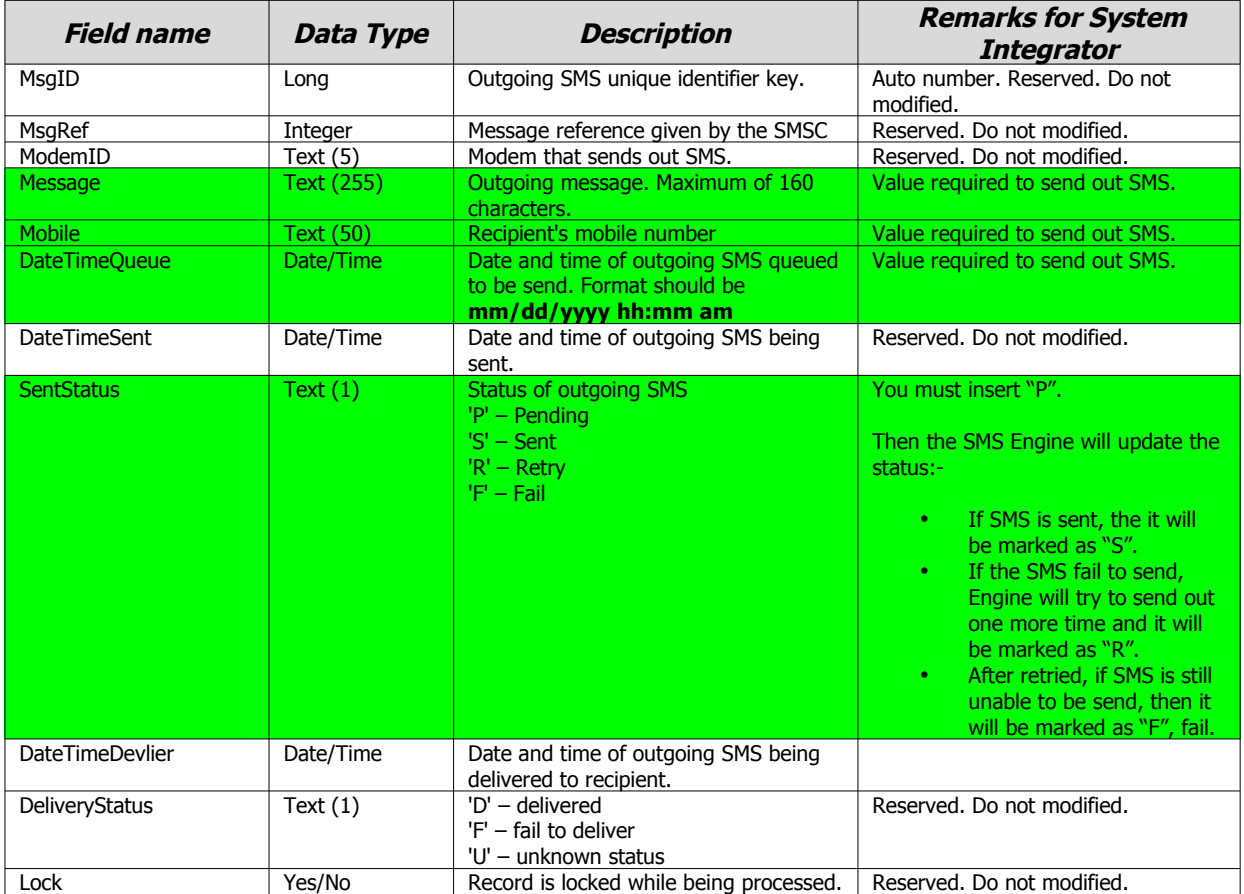

#### **WARNING: All fields are reserved. System integrator cannot rename nor delete the fields or else the SMS Engine will malfunction.**

Green coloured field: System integrator can change the field value (but not the the field name)

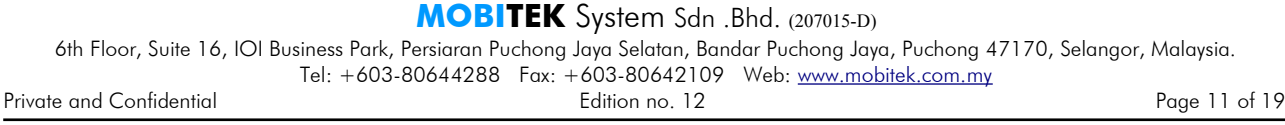

#### **TERMS AND CONDITIONS OF SUPPORT**

- 1. All GSM modems purchased from us comes with free e-mail support during warranty period (12 or 3 months).
- 2. We support matters related to modem, and the SMS Gateway Development Kit .
- 3. Support does not cover technical issues such as programming (e.g. how do I write a VB programme to send out SMS) and integration (e.g. how do I write a VB programme that talks to a database).
- 4. Response time to your e-mail is within 3 working days (subject to operating hours, public holidays, trainings). If you require telephone support, on-site support, and immediate response time, please write to us to obtain a quote of "Premium Support Plan".
- 5. All e-mail must contain the following information:
	- a) Company name
	- b) Invoice number (can also be obtained from the white label located at the back of the modem)
	- c) Description of problem (if available, attach with log file, scree capture, etc.)

Send it to [support2007@mobitek.com.my](mailto:support2007@mobitek.com.my)

 6. If the modem that you had purchased is more than 12 or 3 months, please sign-up for our "Annual Support Programme" to extend the support period for another 12 months. For more information, please visit our web site: [http://www.mobitek.com.my/SMSGDK/Annual\\_Support\\_Programme.html](http://www.mobitek.com.my/SMSGDK/Annual_Support_Programme.html)

#### **APPENDIX 1 – LINUX AND PHP**

*SMS Engine Basic Edition* requries *Windows OS*. The recommended system architecture for *Linux and PHP*, as follows:-

- set up a Windows PC connected to your Linux machine via LAN or TCP/IP
- install *SMS Engine Basic Edition* on Windows PC
- on Linux PC, configure *ODBC Data Source Name (DSN)* that connects to the SMS Engine database, *SMSEngine5.mdb*, on the Windows PC
	- on how to configure ODBC in Linux, refer to:-
		- http://stackoverflow.com/questions/401358/how-do-i-create-a-dsn-for-odbc-in-linux
		- http://www.easysoft.com/developer/interfaces/odbc/linux.html#getting\_unixodbc
- on Linux PC, the PHP code will be:

```
<?php
    $conn=odbc_connect(DSN,'','');
    if (!$conn)
     {exit("Connection Failed: " . $conn);}
//to send out SMS, the SQL command is
    $sql="INSERT ....";
    //or to read SMS, the SQL command is
    $sql="SELECT ....";
    $rs=odbc_exec($conn,$sql);
    odbc_close($conn);
    ?>
```
## **APPENDIX 2 – FREQUENTLY ASKED QUESTIONS**

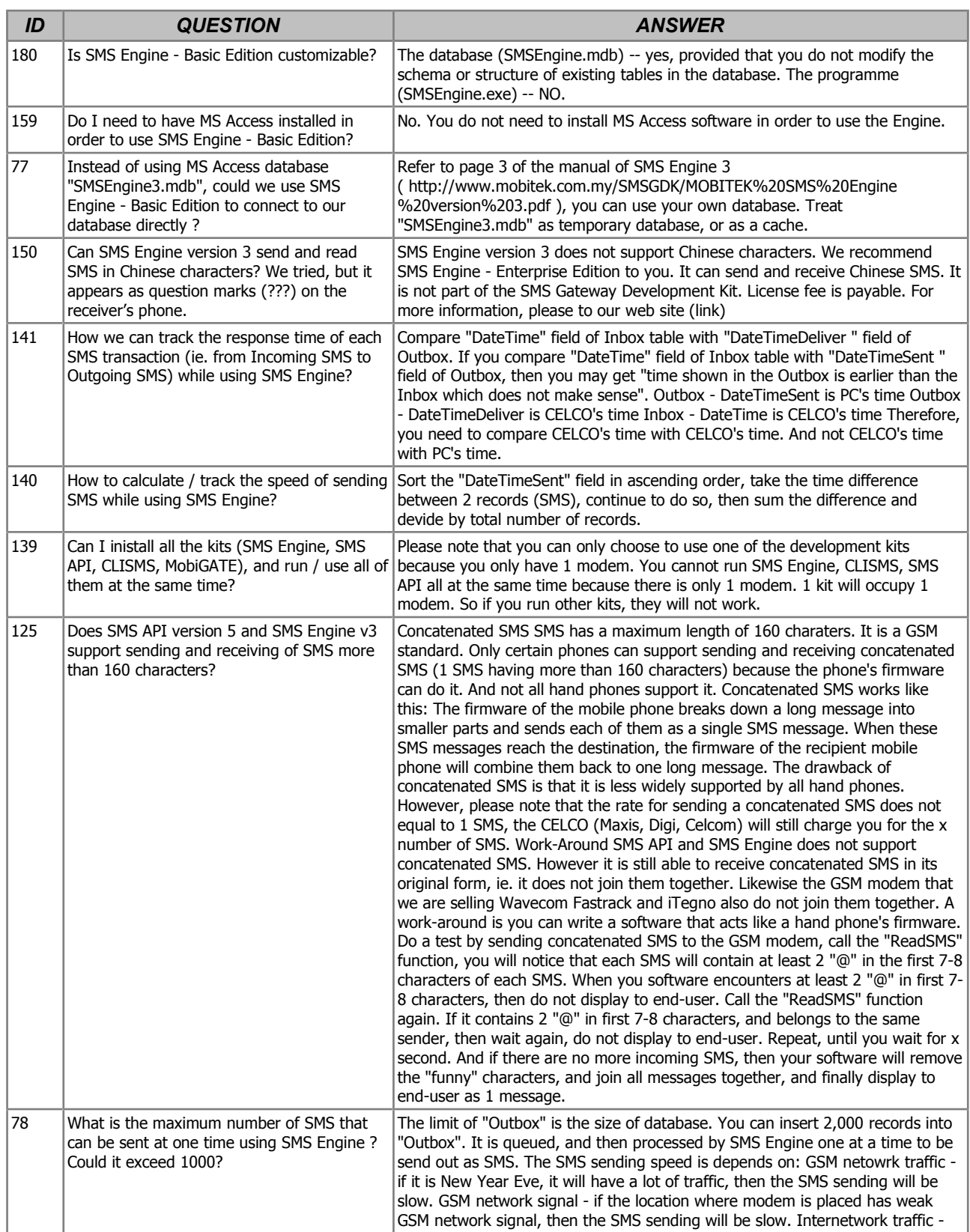

**MOBITEK** System Sdn .Bhd. (207015-D)

6th Floor, Suite 16, IOI Business Park, Persiaran Puchong Jaya Selatan, Bandar Puchong Jaya, Puchong 47170, Selangor, Malaysia.

Tel: +603-80644288 Fax: +603-80642109 Web: [www.mobitek.com.my](http://www.mobitek.com.my/)

Private and Confidential **Private and Confidential Edition no. 12** Page 14 of 19

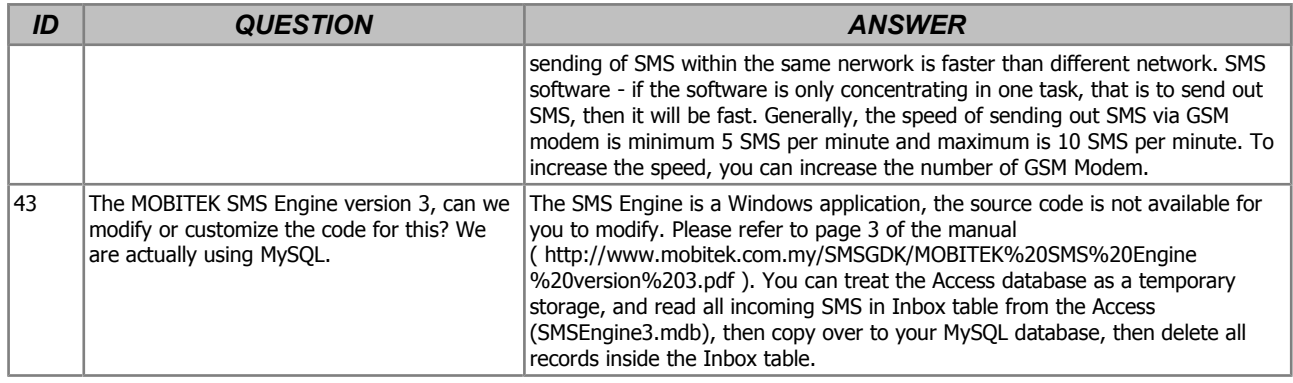

# **APPENDIX 3 – KNOWLEDGE BASE**

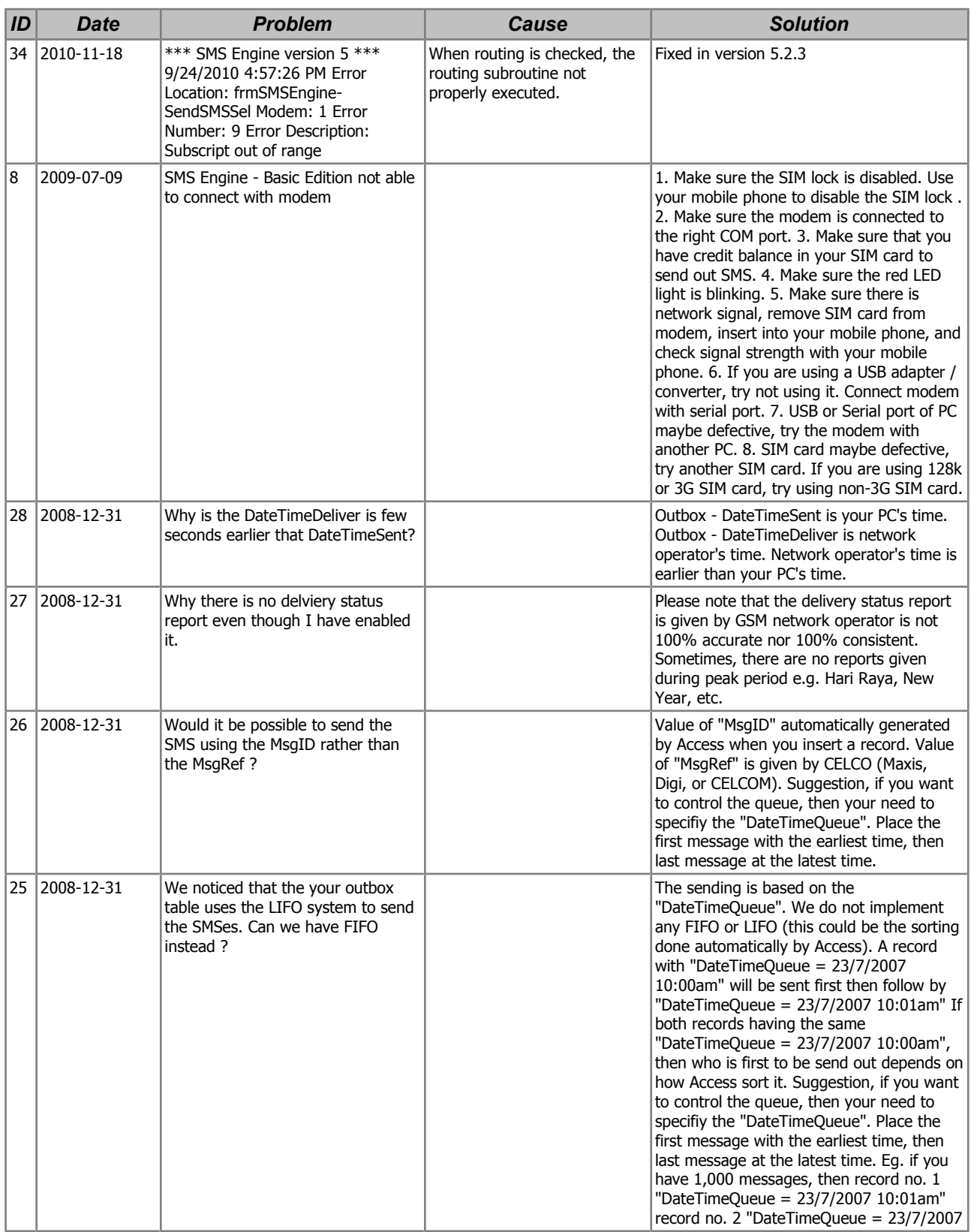

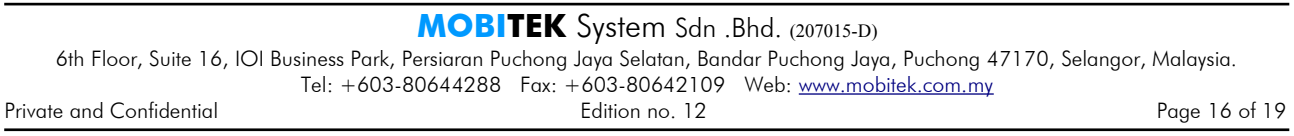

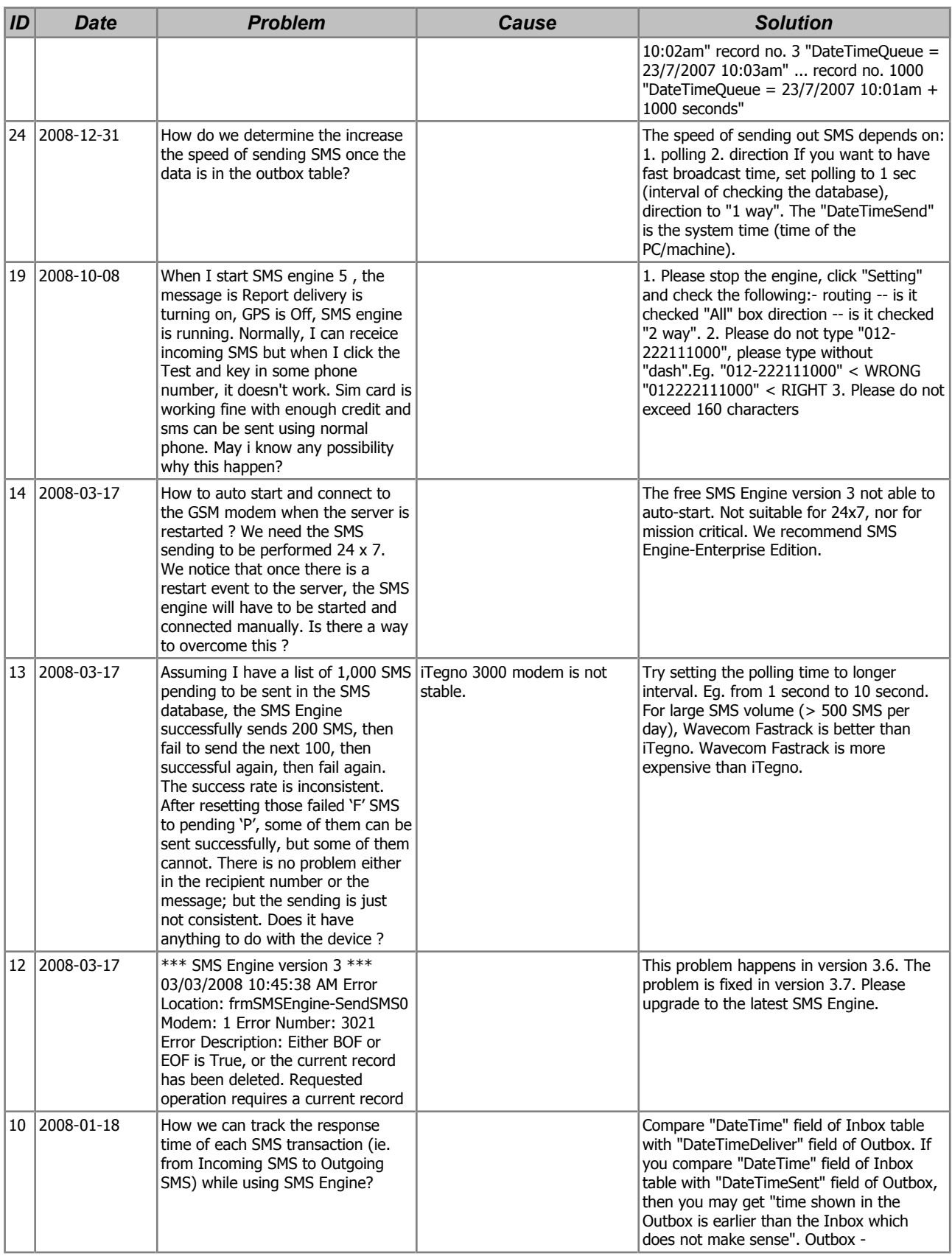

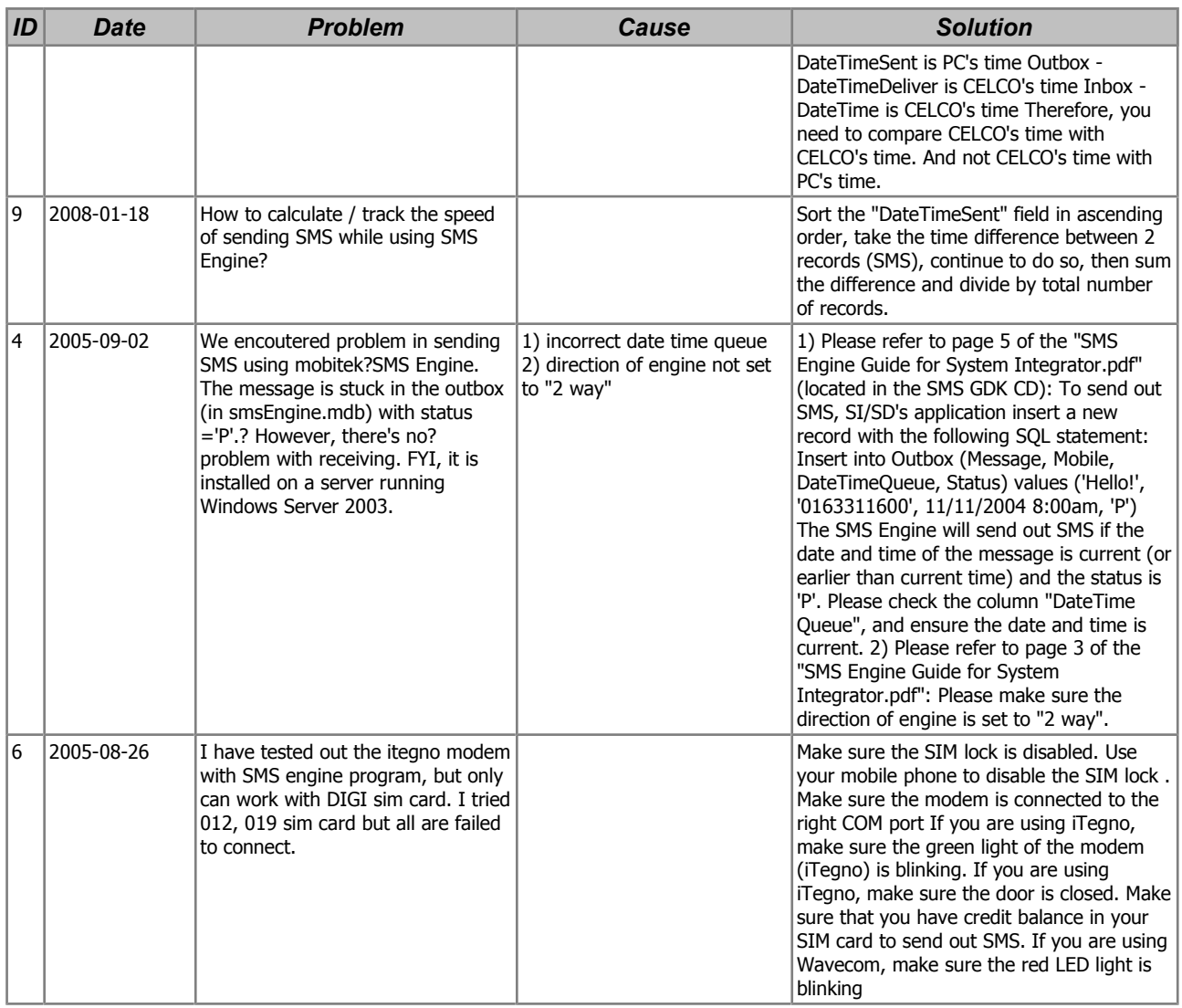

### **APPENDIX 4 – RELEASE NOTE**

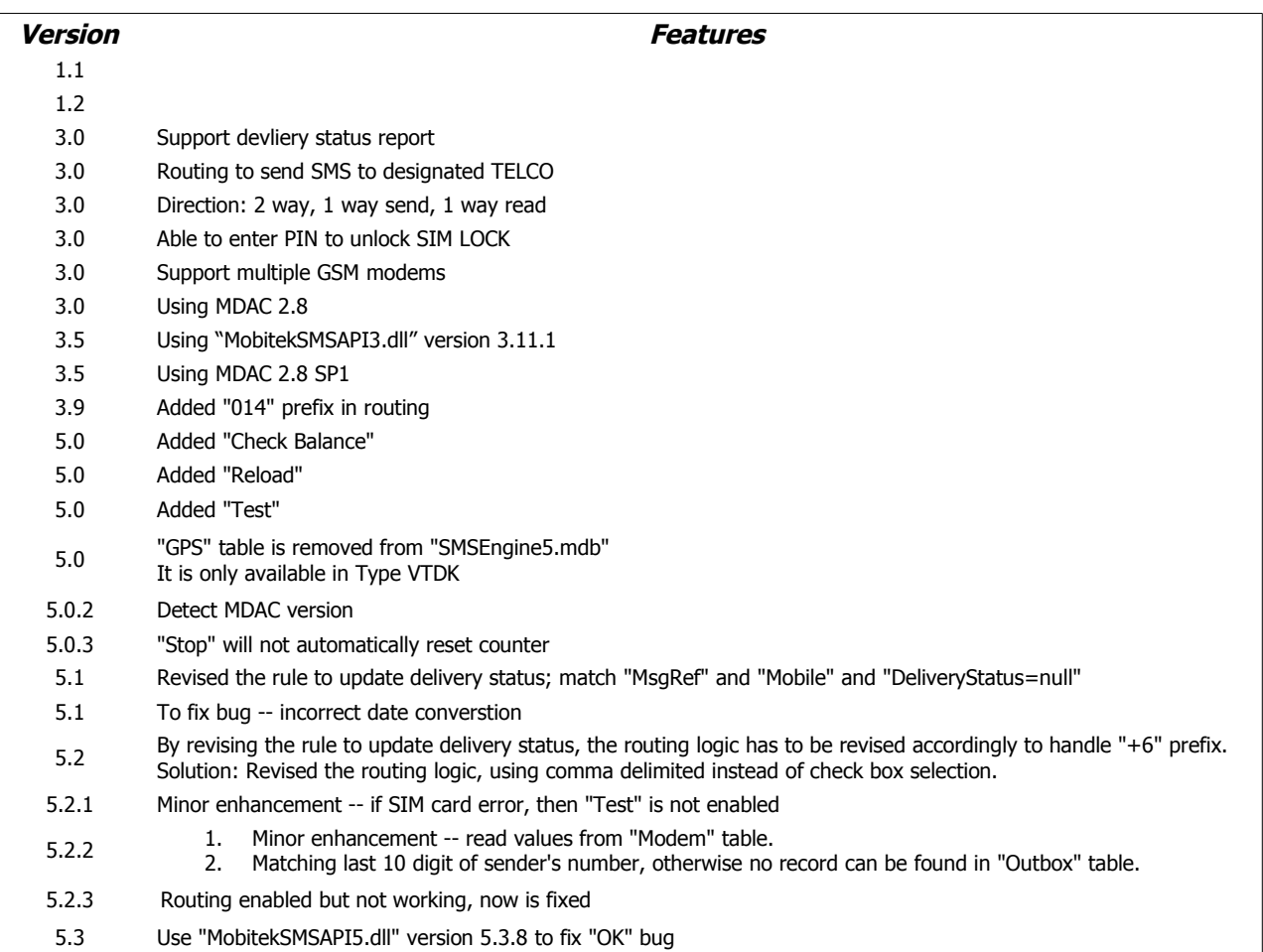